Автономное профессиональное образовательное учреждение Вологодской области «Вологодский колледж связи и информационных технологий»

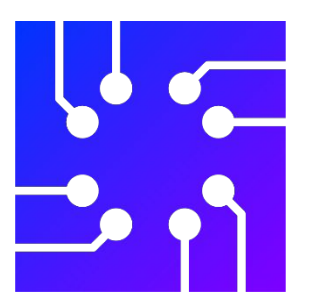

## **Проектирование корпоративной сети энергетической компании**

Иванов Иван Иванович Студент группы СИС-321

Попов Сергей Сергеевич Преподаватель спец.дисциплин

Вологда, 2023 г.

### **Характеристика организации**

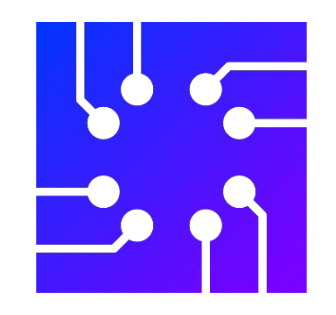

Компания ПАО «Россети Северо-Запад» - это оператор электрических сетей в России, одна из крупнейших электросетевых компаний в мире, владеющая и управляющая своими дочерними и зависимыми обществами.

#### **Услуги организации:**

1. Передача электроэнергии, энергосбытовая деятельность

- 2. Технологическое присоединение
- 3. Коммерческий учет электрической энергии
- 4. Обслуживание электросетевого хозяйства

5. Услуги, которые направлены на экономию энергоресурсов нашей страны.

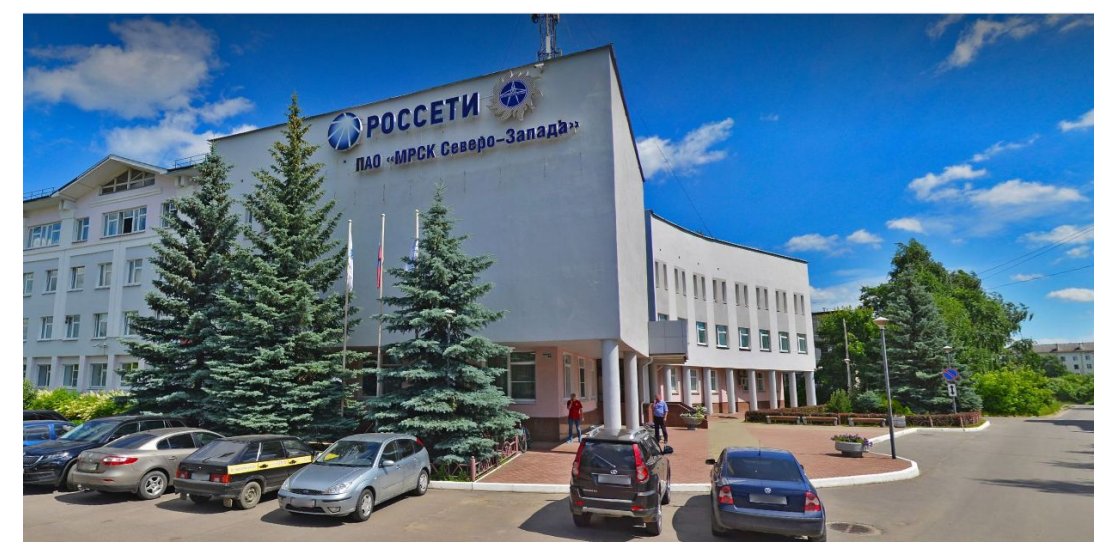

Рисунок 3. Здание вологодского филиала Россети

Основной топологией для нашей сети, была выбрана древовидная топология (иерархическая звезда), так как она довольно отказоустойчивая, расширяемая.

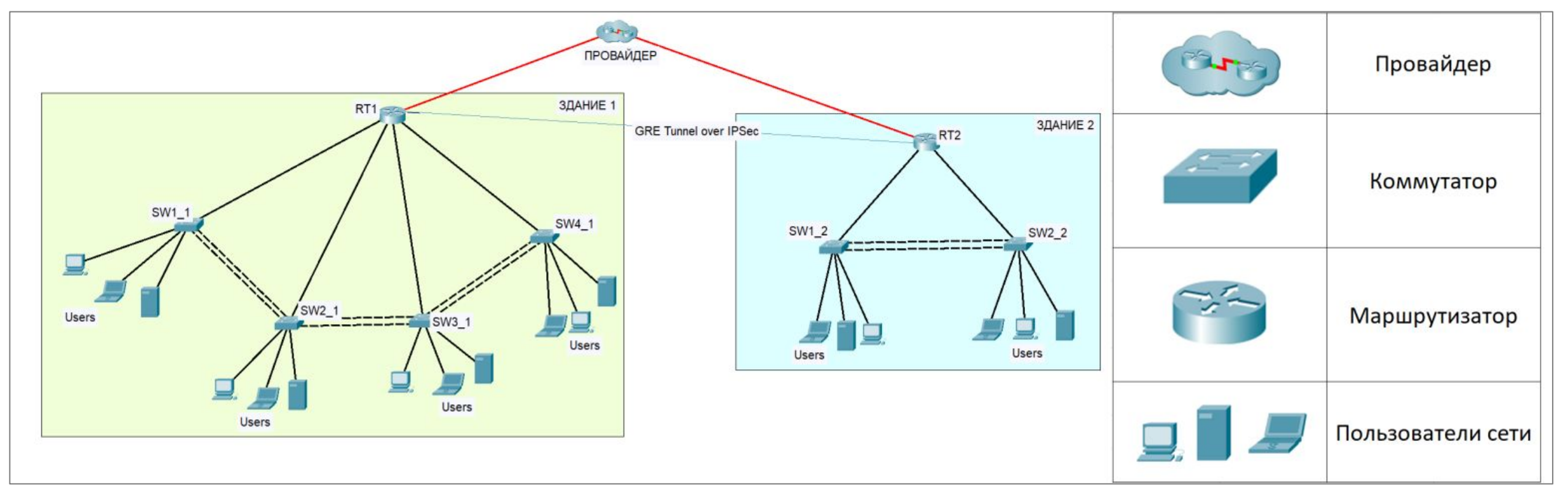

Рисунок 4. Логическая схема локальной вычислительной сети

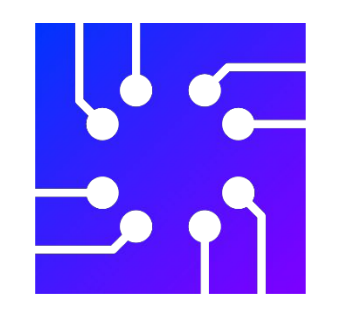

Физическая схема локальной вычислительной схемы для обоих зданий изображено на рисунках с 5 по 11.

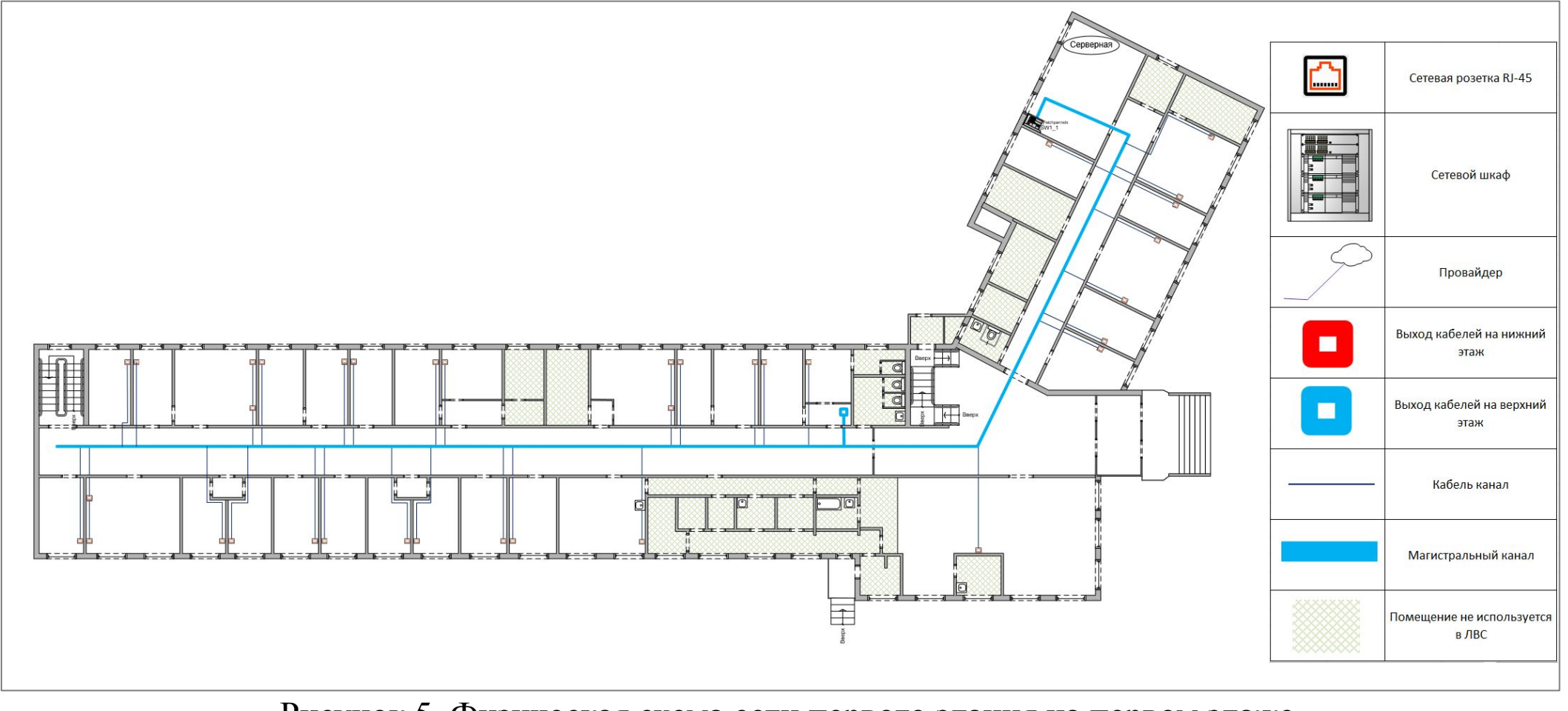

Рисунок 5. Физическая схема сети первого здания на первом этаже

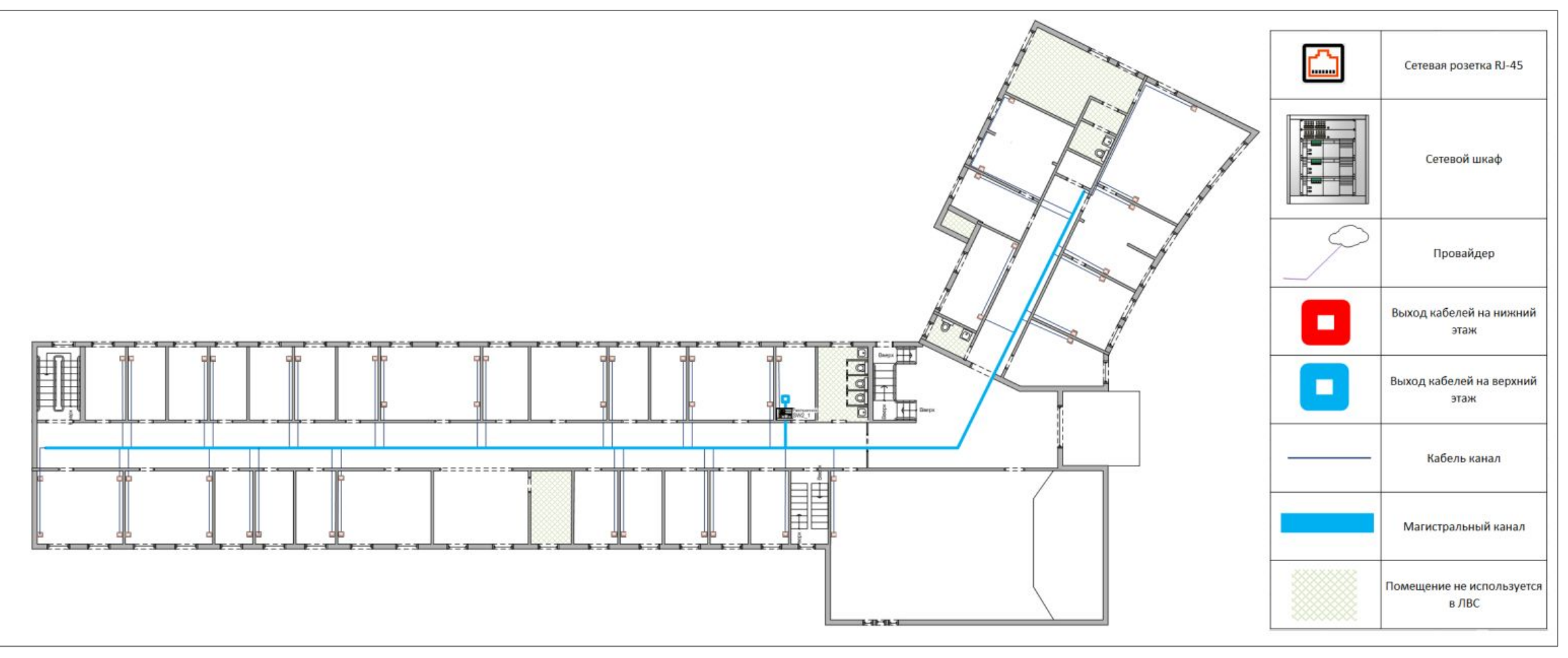

Рисунок 6. Физическая схема сети первого здания на втором этаже

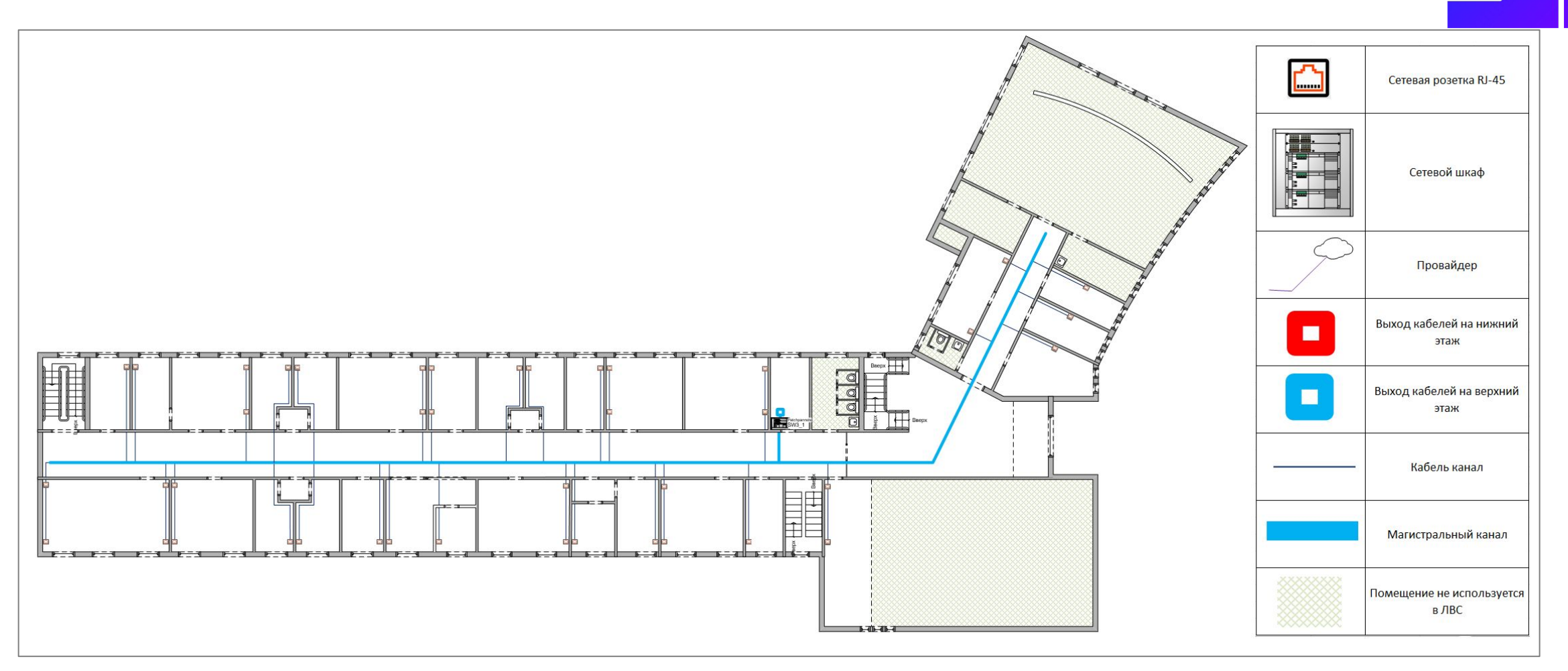

Рисунок 7. Физическая схема сети первого здания на третьем этаже

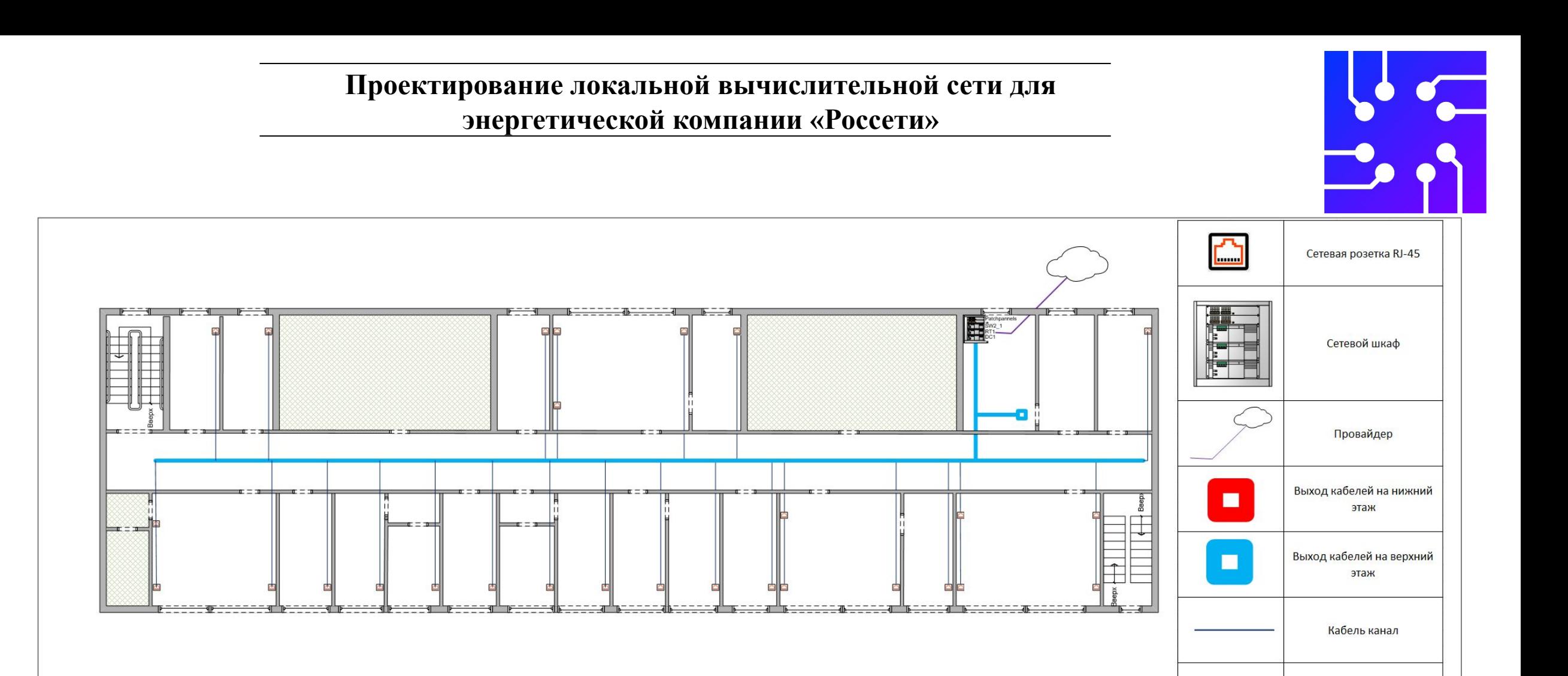

Рисунок 8. Физическая схема сети первого здания на четвертом этаже

Магистральный канал

Помещение не используется в ЛВС

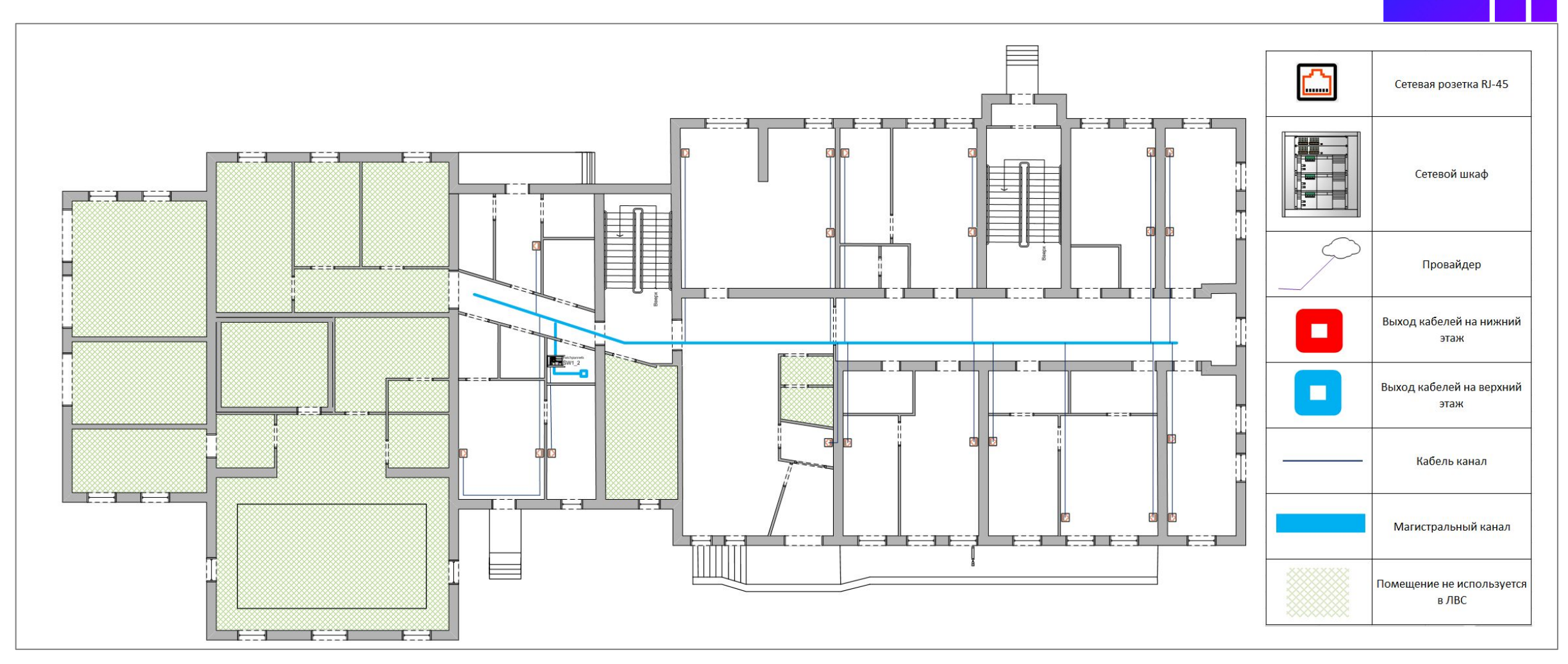

Рисунок 9. Физическая схема сети второго здания на первом этаже

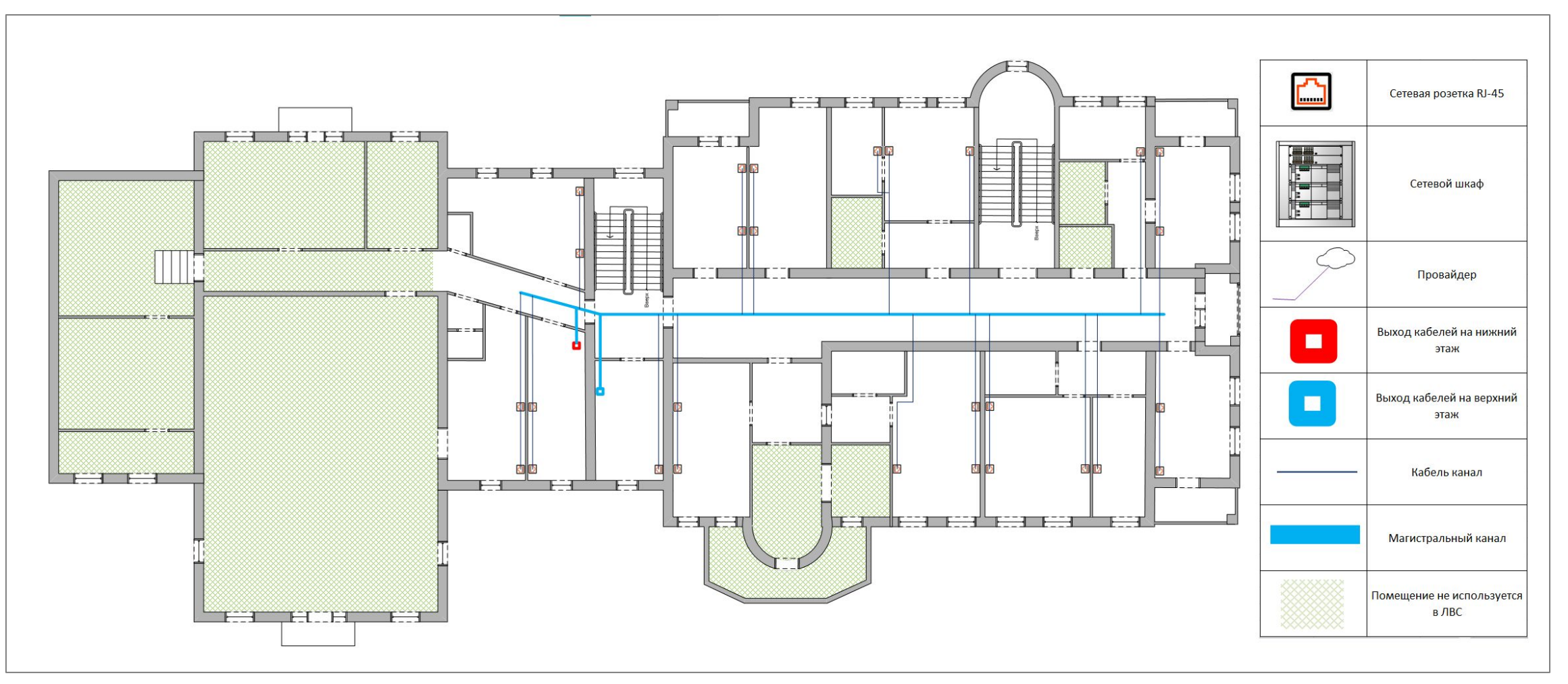

Рисунок 10. Физическая схема сети второго здания на втором этаже

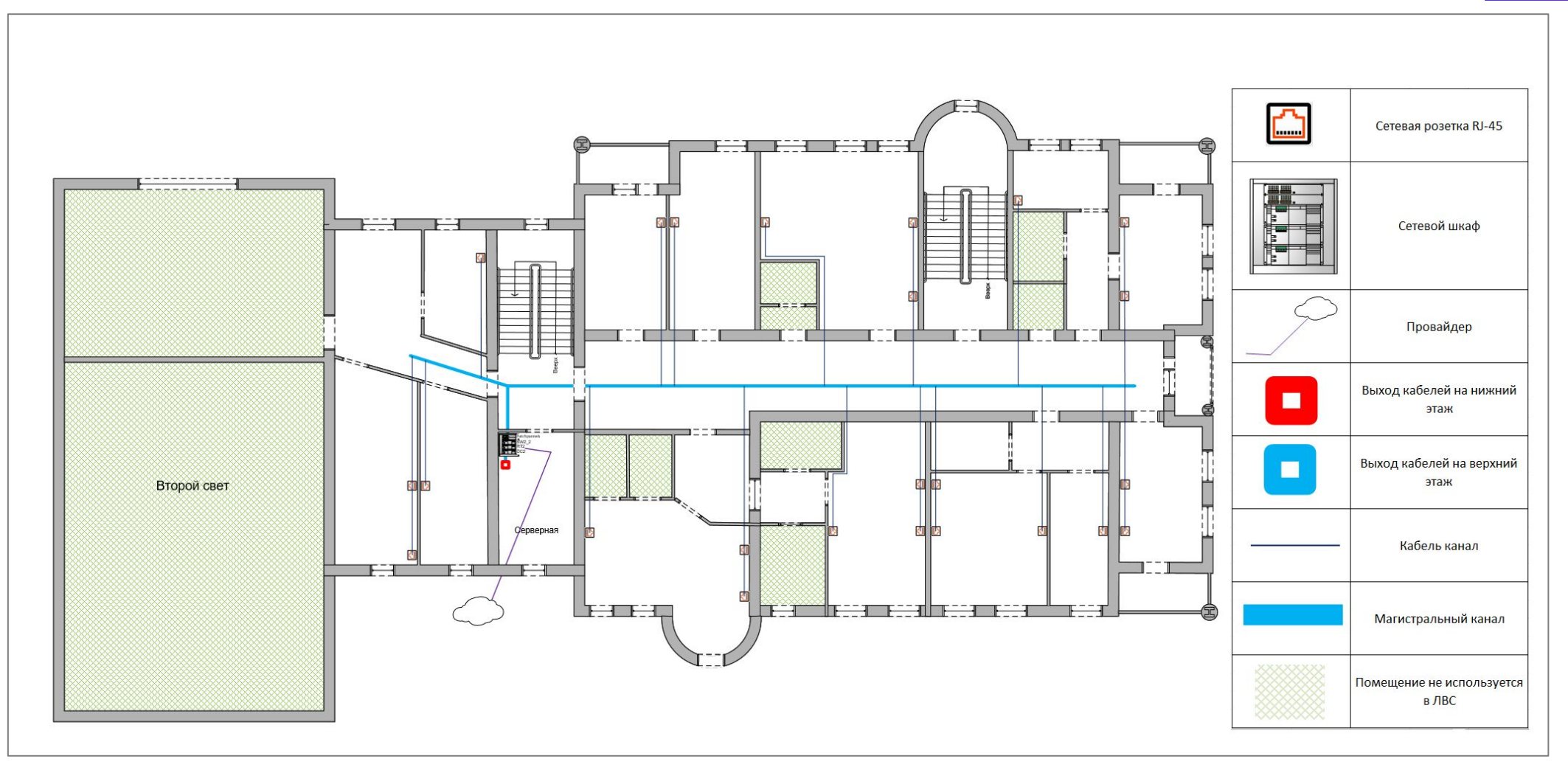

Рисунок 11. Физическая схема сети второго здания на третьем этаже

Было принято решение разделить сеть на виртуальные сегменты представленные в таблице

#### Распределение VLAN

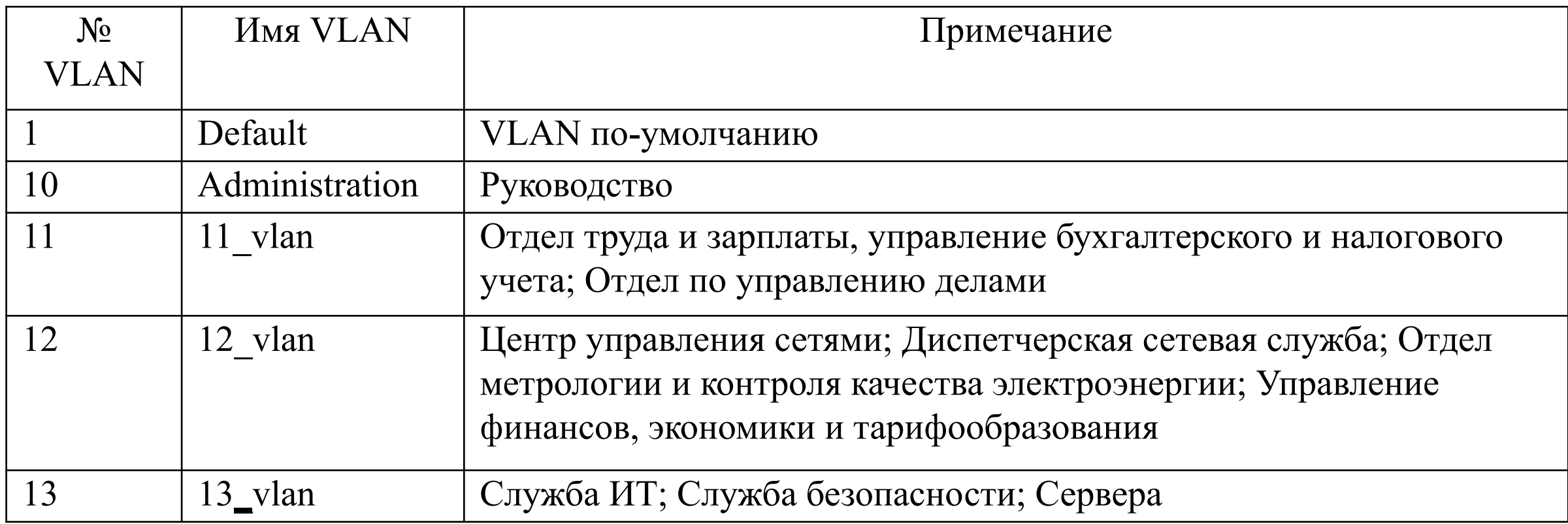

Для локальной вычислительной сети были настроены следующие технологии:

#### **На сетевом оборудовании:**

- VLAN
- DHCP
- GRE over IPSec
- SSH
- NAT

**На серверах под управлением Windows Server 2019:**

- AD DS
- DNS
- Сетевые общие папки
- WDS

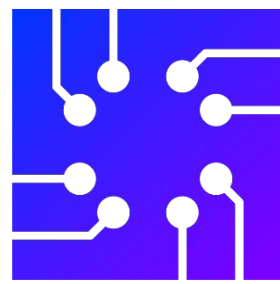

**Для настройки VLAN были выполнены следующие команды:**

SW1\_1(config-vlan)#vlan 12

SW1 1(config-vlan)#name 12 vlan

SW1 1(config)#int range fa0/1-45

SW1\_1(config-if-range)#switchport mode access SW1 1(config-if-range)#switchport access vlan 12 SW1\_1(config-if-range)#description 12\_vlan

**Для DHCP следующие команды:** RT1(config)#int gig0/1 RT1(config-if)#no shutdown RT1(config)#int gig $0/1.12$ RT1(config-subif)#encapsulation dot1q 12 RT1(config-subif)#ip add 192.168.12.254 255.255.255.0 RT1(config-subif)#description def\_gate\_12\_vlan RT1(config)#ip dhcp excluded-address 192.168.12.254 RT1(config)#ip dhcp pool 12\_vlan RT1(dhcp-config)#network 192.168.12.0 255.255.255.0 RT1(dhcp-config)#default-router 192.168.12.254 RT1(dhcp-config)#dns-server 192.168.13.1

#### **Для настройки GRE были выполнены следующие команды:**

RT1(config)#interface tunnel 1

RT1(config-if)#ip mtu 1400

RT1(config-if)#tunnel mode gre ip

RT1(config-if)#ip address 10.0.0.1 255.255.255.252

RT1(config-if)#tunnel source 10.181.17.9

RT1(config-if)#tunnel destination 49.118.231.123

RT1(config)#router eigrp 1

RT1(config-router)#network 192.168.10.0 0.0.0.31 RT1(config-router)#network 192.168.11.0 0.0.0.255 RT1(config-router)#network 192.168.12.0 0.0.0.255 RT1(config-router)#network 192.168.13.0 0.0.0.31 RT1(config-router)#network 10.0.0.0 0.0.0.3

**Для защиты туннеля необходимы команды:** RT1(config)#crypto isakmp policy 1 RT1(config-isakmp)#encryption aes RT1(config-isakmp)#authentication pre-share RT1(config-isakmp)#hash sha256 RT1(config-isakmp)#group 14 RT1(config)#crypto isakmp key VPN\_Key\_PassW0rd address 49.118.231.123 RT1(config)#crypto isakmp nat keepalive 5 RT1(config)#crypto ipsec transform-set MRSK esp-aes 256 esp-sha256-hmac RT1(cfg-crypto-trans)#mode tunnel RT1(config)#crypto ipsec profile VE RT1(ipsec-profile)#set transform-set MRSK RT1(config)#interface Tunnel 1 RT1(config-if)#tunnel mode ipsec ipv4 RT1(config-if)#tunnel protection ipsec profile VE

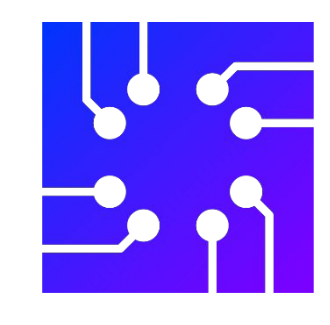

#### **Для настройки SSH были выполнены следующие команды:**

SW1(config)#ip domain name vol.rosseti.ru

SW1(config)#crypto key generate rsa

SW1(config)#ip ssh version 2

SW1(config)#line vty 0 4

SW(config-line)#transport input ssh

SW1(config-line)#do write memory

RT1(config)# ip domain name vol.rosseti.ru

RT1(config)#crypto key generate rsa general-keys modulus 1024

RT1(config)#ip ssh version 2

RT1(config)#line vty 0 4

RT1(config-line)#login local

RT1(config-line)#transport input ssh

#### **Для настройки NAT следующие команды:**

RT1(config)#ip access-list extended VOL-list

RT1(config-ext-nacl)#permit ip 192.168.10.0 0.0.0.31 any

RT1(config-ext-nacl)#permit ip 192.168.11.0 0.0.0.255 any

RT1(config)#ip nat inside source list VOL-list interface gig 0/0/0 overload

RT1(config)#int gig  $0/0/0$ 

RT1(config-if)#ip nat outside

RT1(config)#int gig  $0/1.12$ 

RT1(config-subif)#ip nat inside

RT1(config)#int gig  $0/2.10$ 

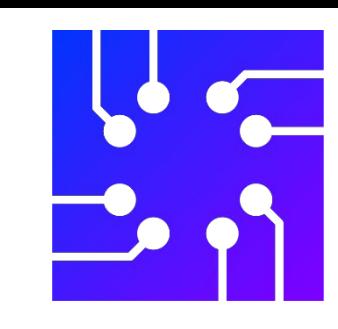

Для нашего DNS пула было настроено 4 зоны обратного просмотра (рисунок 12).

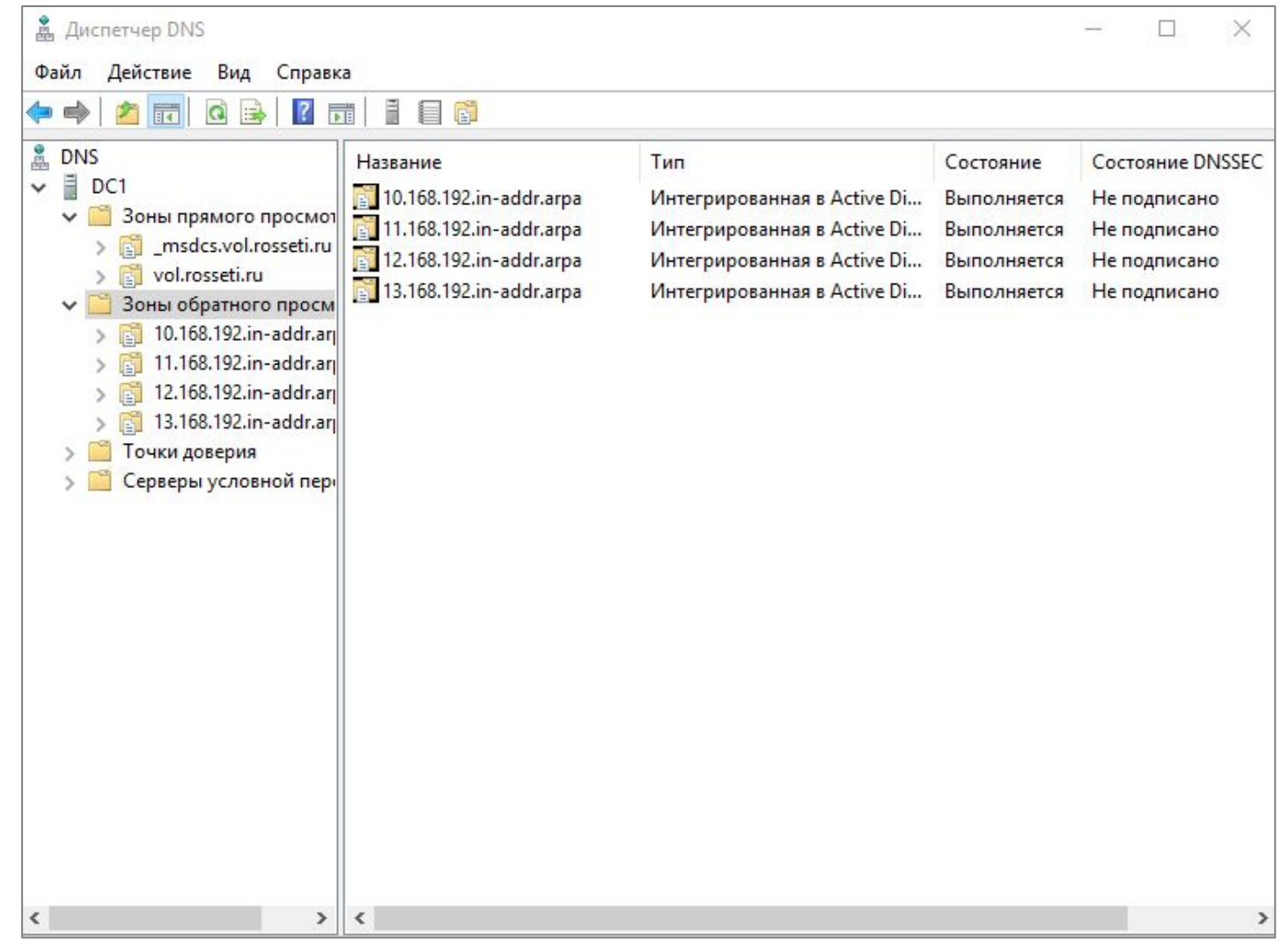

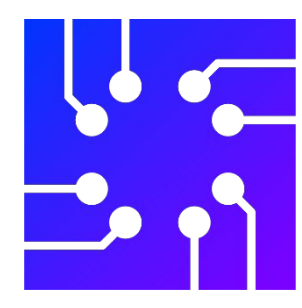

Рисунок 12. Список DNS зон локальной

вычислительной сети

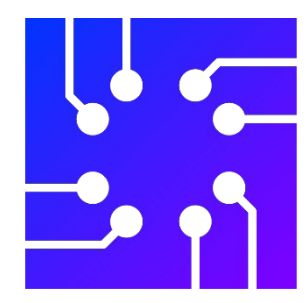

Для гибкого разграничения прав пользователей было создано несколько подразделений, внутри которых были созданы группы для каждого сегмента (рисунок 13).

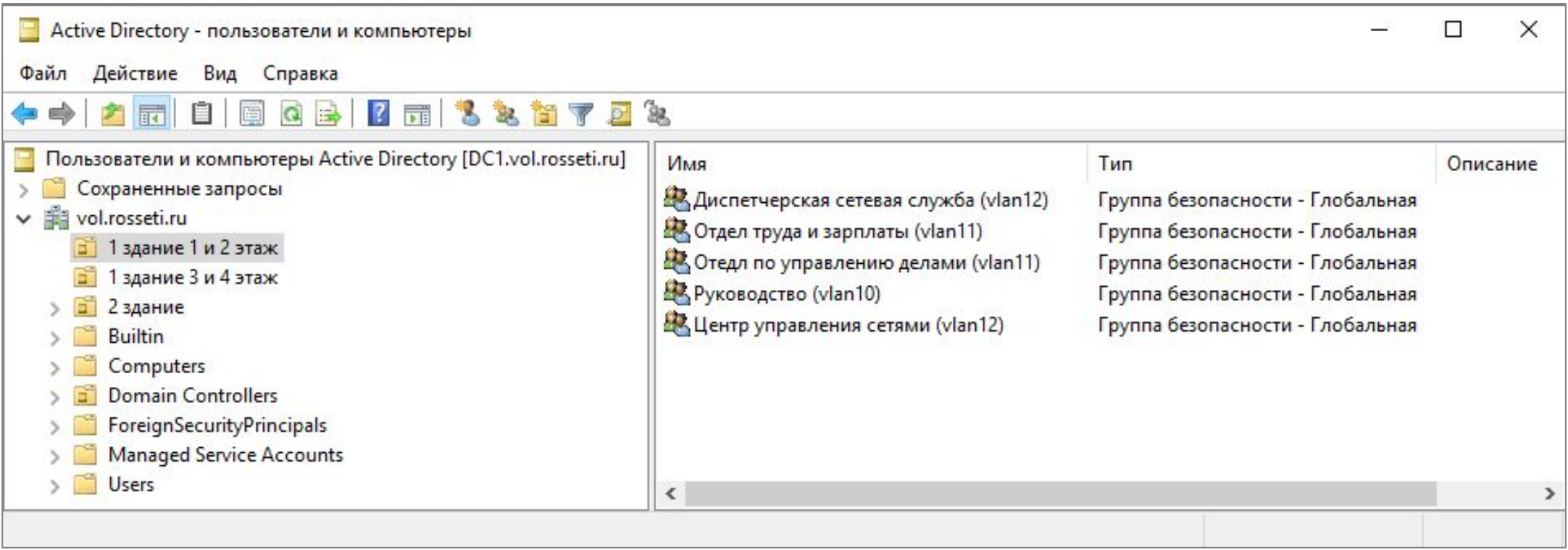

Рисунок 13. Список подразделений в Active Directory на контролере домена

На контролере домена настроена общая сетевая папка и её ограничение в 500 мегабайт для каждого пользователя (рисунок 14).

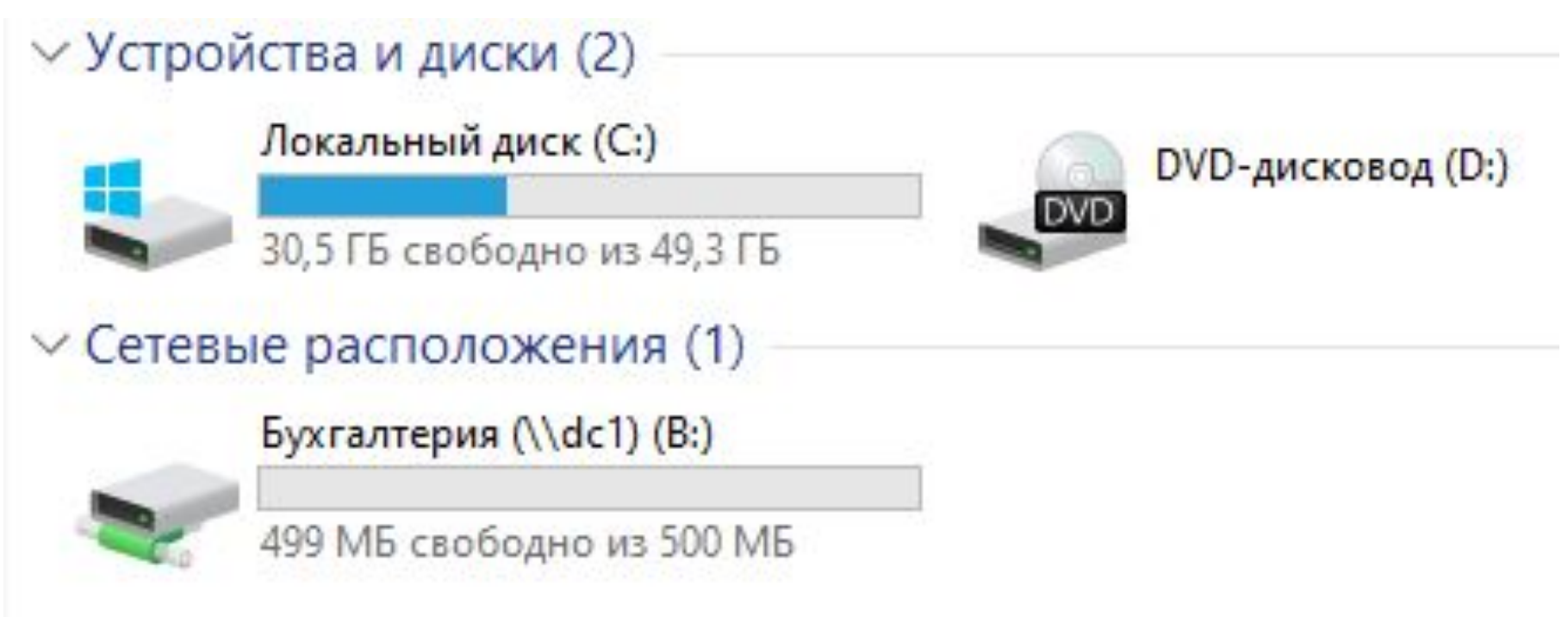

Рисунок 14. Работоспособность квоты на ограничение 500 МБ

На контролере домена настроена технология WDS для удобства развертывания клиентских компьютеров по локальной сети (рисунок 15).

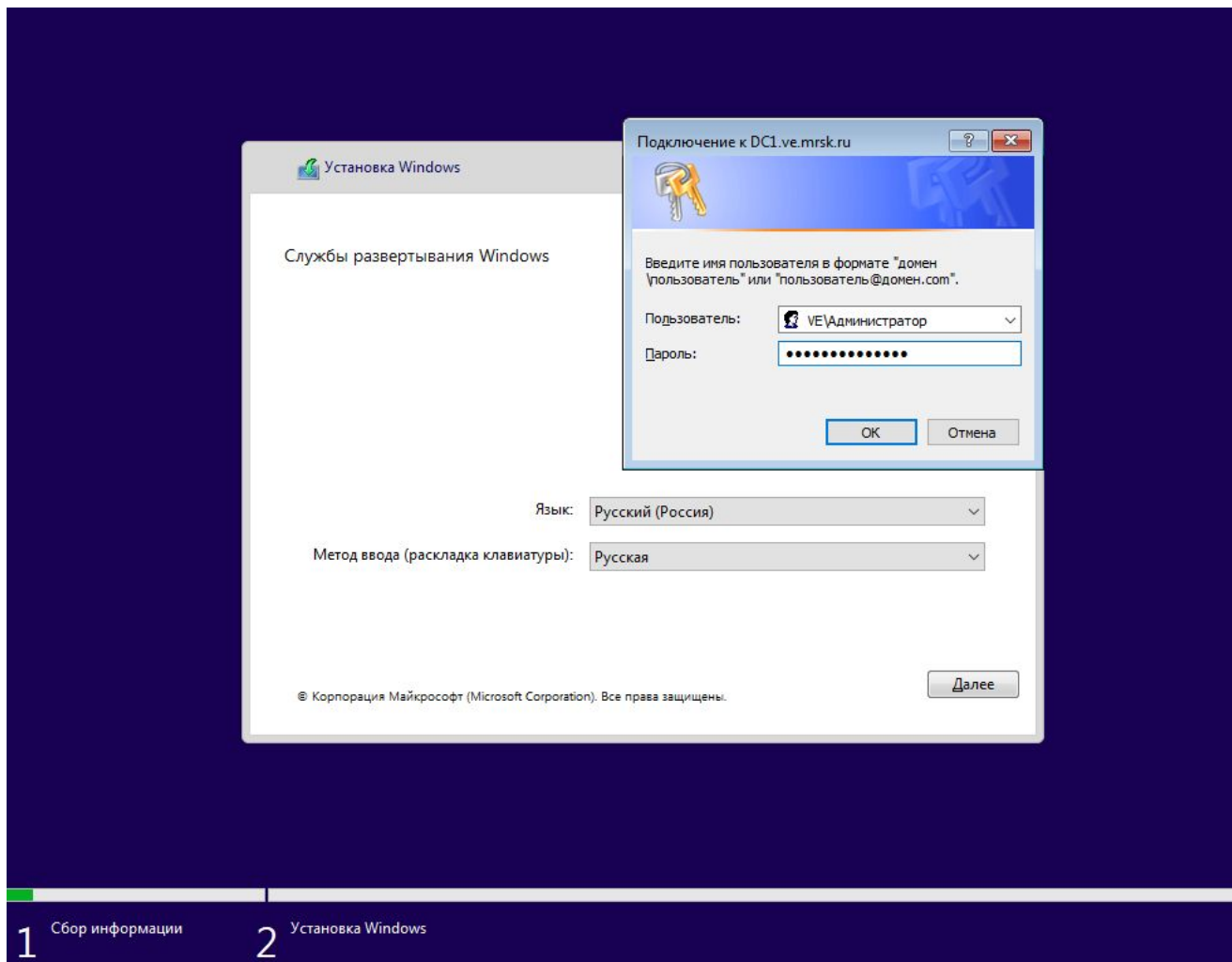

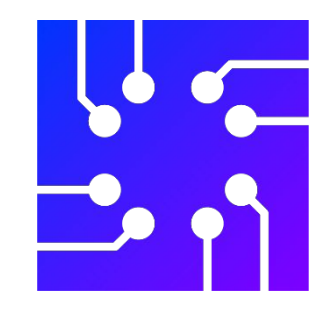

Рисунок 15. Установка

операционной системы через WDS

# СПАСИБО ЗА ВНИМАНИЕ!